# **Position Management:**

# **Recruitment and Appointment Quick Reference Guide**

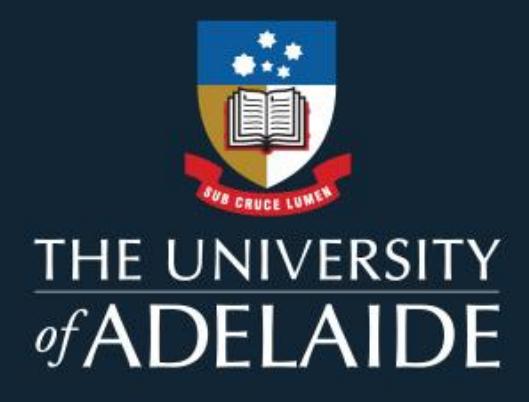

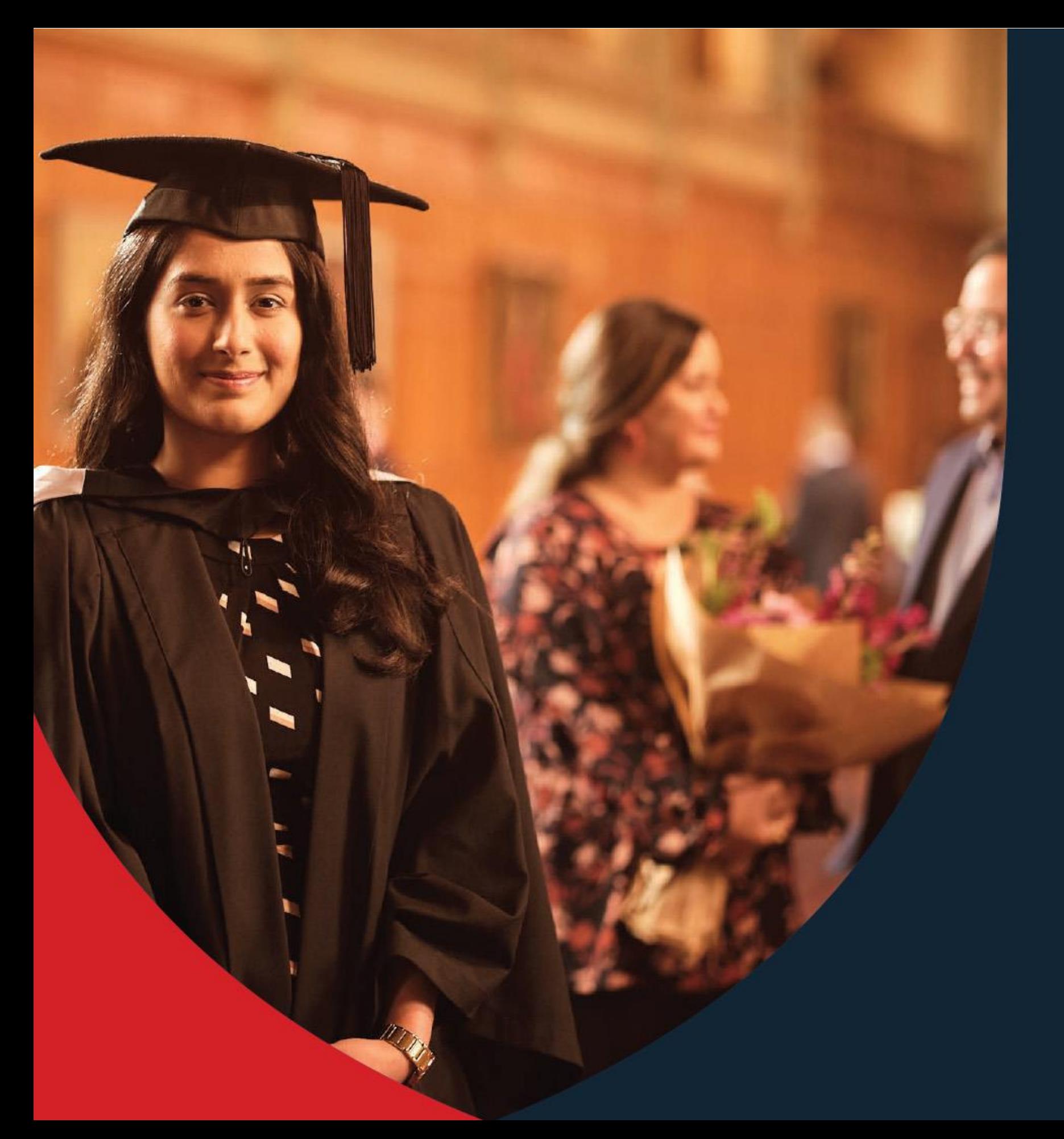

**Justification Form** 

### **Background**

- Responding to the need for stronger control and accountability for hiring decisions.
- Budget owners can now sustainably and responsibly monitor and manage FTE levels and salary costs in line with key business growth indicators such as student and research revenue.
- The existing justification process dilutes the intended benefit of hiring controls, resulting in recruitment delays which limit the University's competitiveness and ability to attract top talent.
- A new Recruitment and Appointment Justification Form has been developed to address these issues.
- The **implementation date is 5th September 2022**
- All new recruitment and appointments (including new position requests) will require upfront approval after the release date. Noting the justification relates to the position.
- Hiring control approval (VC for academic staff, and COO for professional staff) will be included upfront in the new justification form workflow approval.
- **EXECT** Approvers are encouraged to clear any inflight forms before  $5<sup>th</sup>$  September. The workflow of some inflight forms may be reset on go-live due to workflow changes. Hiring Control approval will be manually THE UNIVERSITY sought from the VC or COO where applicable for inflight forms not approved by 5<sup>th</sup> September.

The Recruitment and Appointment Justification Form **is required** when the following conditions are met:

- 1. Academic and Professional staff (excluding Casuals).
- 2. Fixed-term and Continuing positions (excluding Senior Appointments)
- 3. Requesting a New Position.
- 4. Position Amendments (Changes to: Position FTE Fraction, GL/HR Department, Classification (if vacant), Funding Type, Contract Type, Contract Conversions, Workload Model, Title Changes).
- 5. All Recruitment and Appointment Activity including contract renewals, filling or backfilling a vacant position, secondments, direct appointments.
	- a. Except contract renewals where the Funding Type is not discretionary or strategic funded (e.g., tied research, residual tied, consulting, SRIF).

### **When do I need to complete the form?**

The new Justification Form will be available in PeopleSoft Human Resources as an eForm – through the **"eForms Homepage tile".**

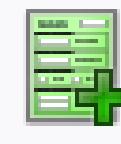

Upfront approval is required before a new position. recruitment (advertising), contract renewal, secondment, or appointment is actioned. This includes all professional and academic staff positions, fixed term and continuing (excluding tied funded contract renewals). **Recruitment & Appointment Justification Form** 

### **Recruitment & Appointment Justification Form**

### **How to access the form?**

- Undertake workforce and capacity planning in consultation with your Human [Resources](https://www.adelaide.edu.au/hr/contact-us/human-resources-managers) and Finance [Managers](https://www.adelaide.edu.au/finance/contact/financemanagers/) before initiating the form.
- 2. Log-into HR [eForm](https://sso.adelaide.edu.au/psp/hcm92prd_sso/SSO_UOA/SSO_UOA/c/G_EPAF.G_EPAF_HOME.GBL) and complete the Recruitment and Appointment Justification eForm
- 3. Ensure that each question is answered comprehensively in accordance with this guide to prevent the form from being denied.
- 4. Once submitted, the form will follow the applicable workflow path
- 5. The Approver will receive a notification email advising them of the approval link.
	- a. The Initiator will receive a notification when the form is fully approved (or declined).
	- b. The status of the form can be tracked using the View eForm search function.
- 6. If approved, Human Resources is automatically notified, and they will action the request.

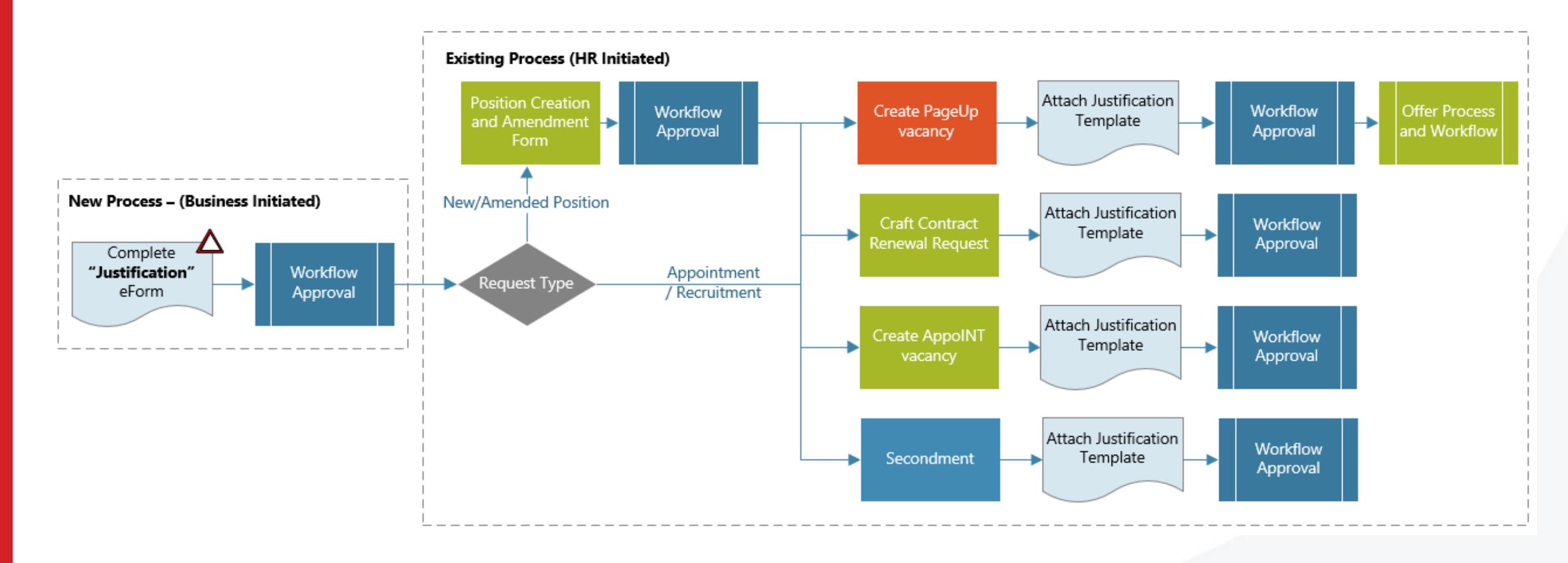

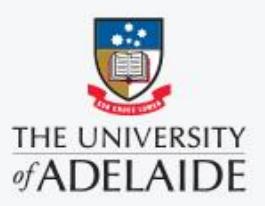

## **High-level Process Flow**

# **Position versus Job (incl. Funding Type)**

- **The position stores the core attributes of the role and this** information is generally static. E.g. Position  $FTE = 1.0$
- The job, relates to the person in the role and may differ (usually temporarily) from the underlying position information. E.g. FTE  $= 0.8$  FTE for VFWA
- Similarly, the **Position** GL Account Details is static when the position is created and this reflects who owns the position and the agreed funding type.
- **EXECOULT This is different to the <b>Job** Account Details which reflect where the incumbents salary is being paid from. Usually the two sets of information are the same, but there can be instances (temporary) where they differ.

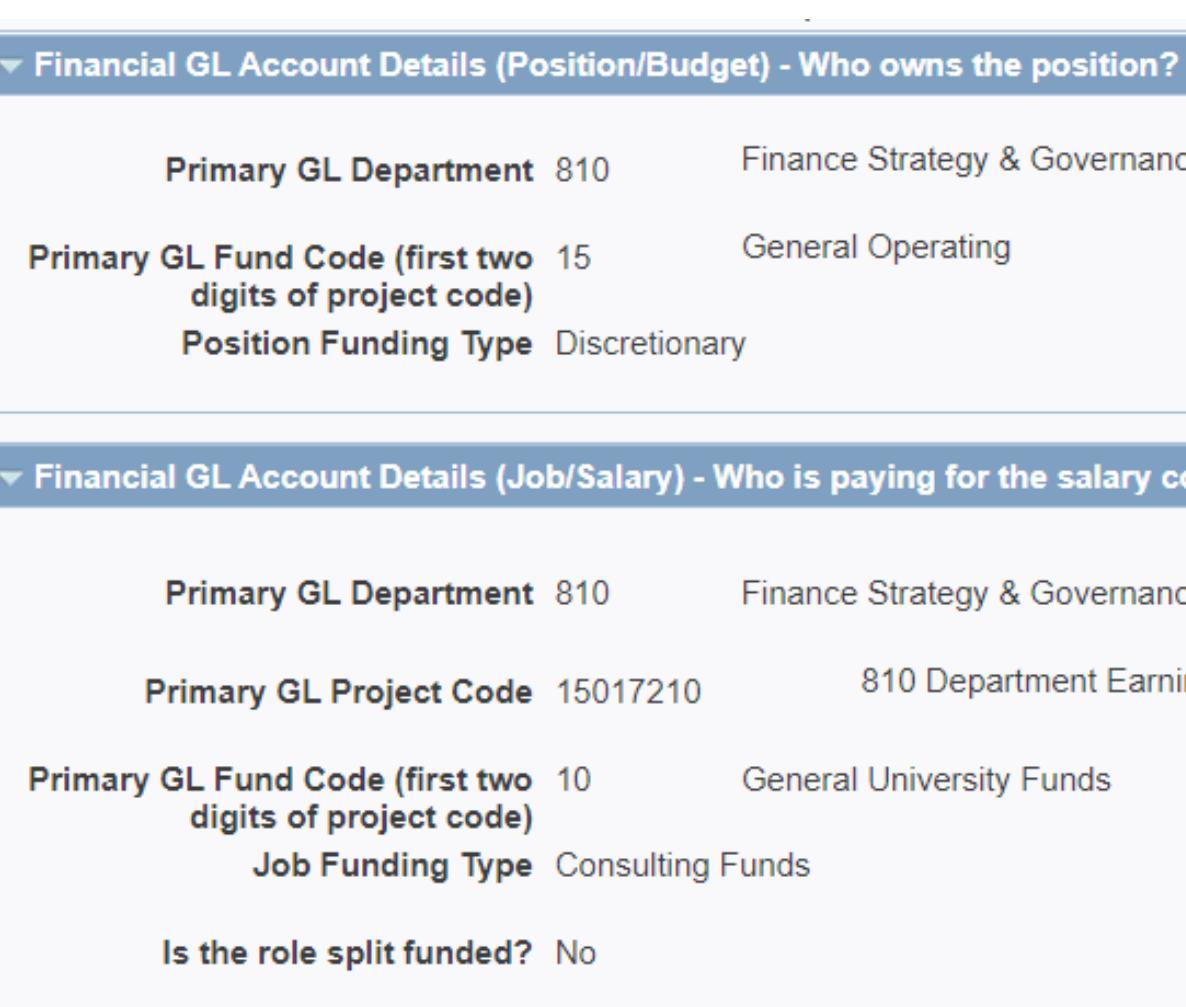

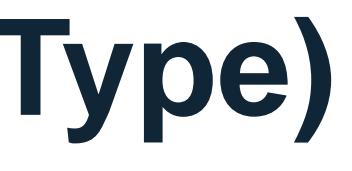

Finance Strategy & Governance

**General Operating** 

Tinancial GL Account Details (Job/Salary) - Who is paying for the salary costs?

Finance Strategy & Governance

810 Department Earnings

**General University Funds** 

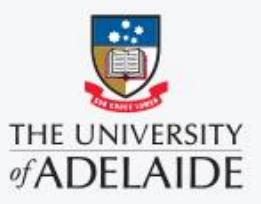

The PDF version of the justification form will be attached to the workflow. This document is easier to review than the fluid page.

# **Funding Type Accepted Deviations**

These rules apply where the job GL Account details (salary cost) funding type is going to be different to the Position Funding Type. These deviations should only be temporary. If permanent, a position amendment is required to permanently change the funding type.

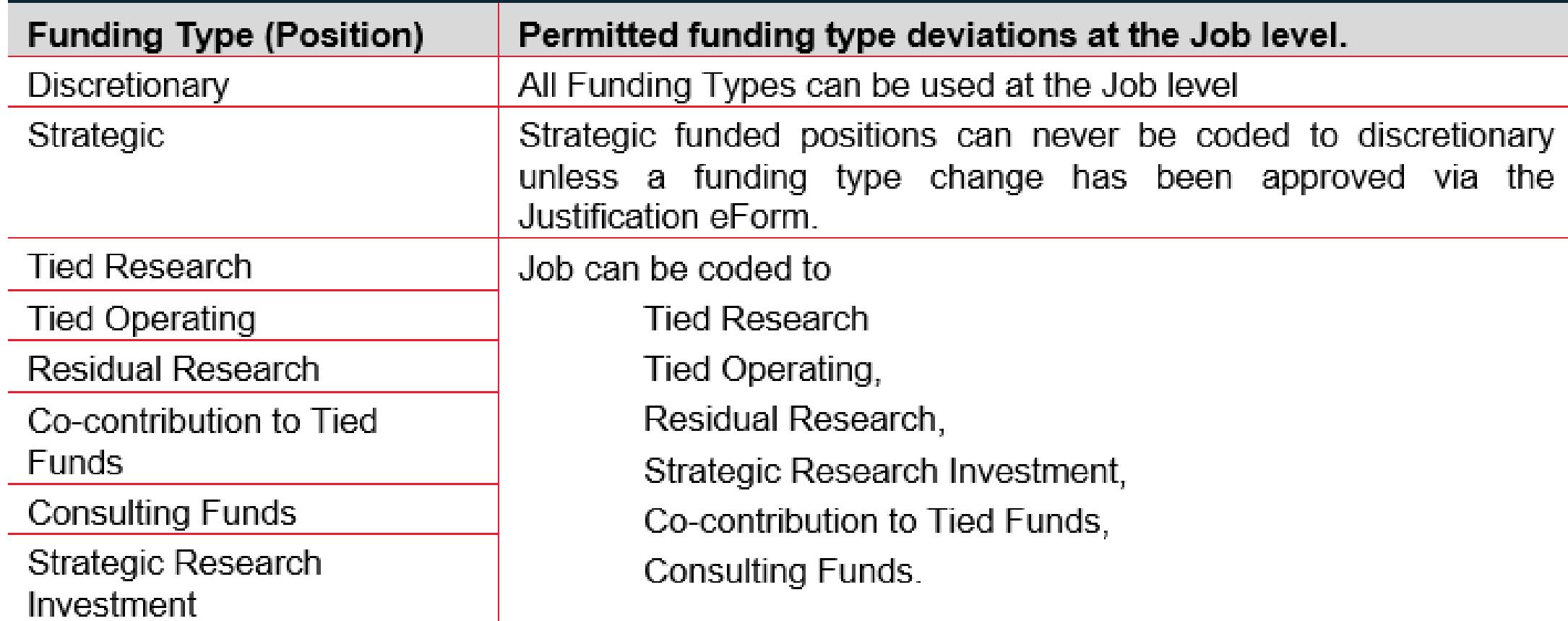

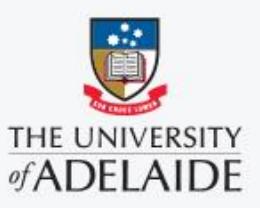

## **HR Workflow Approval**

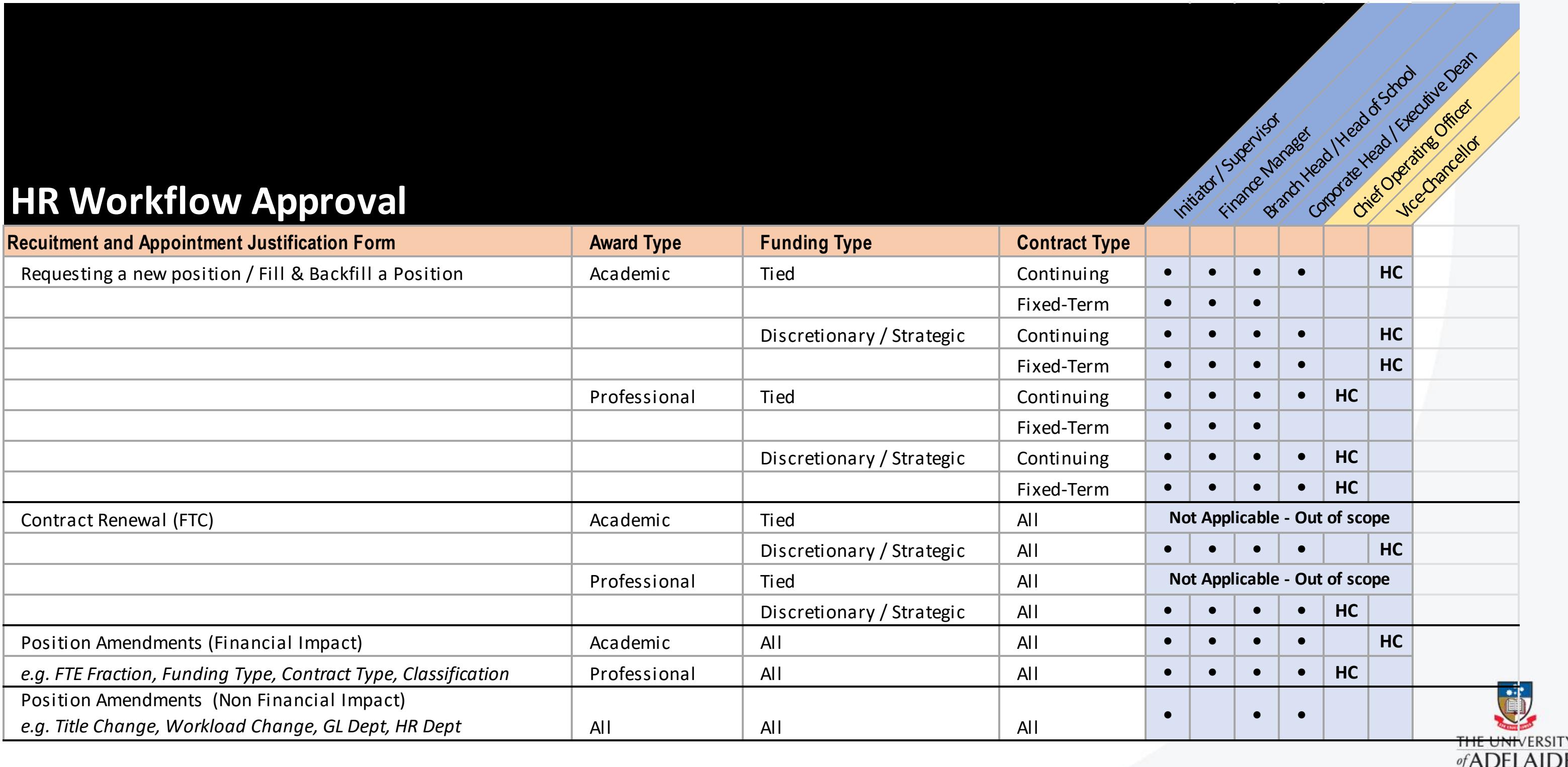

## **Communication Plan**

- **Branch Staff News Bulletin 5th September U** Justification Form released 5<sup>th</sup> September Approver Targeted Comm 5th September
- 
- 
- **-** HR Website updates published 5<sup>th</sup> September

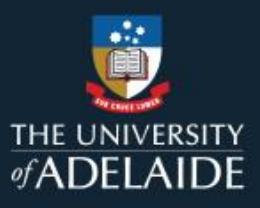

## **Change Management and Communication**

### **Support Resources**

- **Recruitment & Appointment Justification Form User Guide**
- **EXEDENT Approver & Reviewer Responsibility Guide**
- **Position Management & Hiring Control website has been refreshed**
- The HR Service Centre will provide first level support to the business. [hrservicecentre@adelaide.edu.au](mailto:hrservicecentre@adelaide.edu.au)
- **[Human Resource Managers' a](https://www.adelaide.edu.au/hr/contact-us/human-resources-managers)re available to provide subject matter** expertise when preparing justifications and **Finance Managers'** are available to provide advisory support for School/Branch budget/forecast considerations.
- Some minor enhancements will be released in the coming months and a post implementation review will be conducted.

## **Escalation Matrix**

The escalation matrix provides clear escalation points when issues are encountered during the initiation of a justification eform, approval or processing of the form.

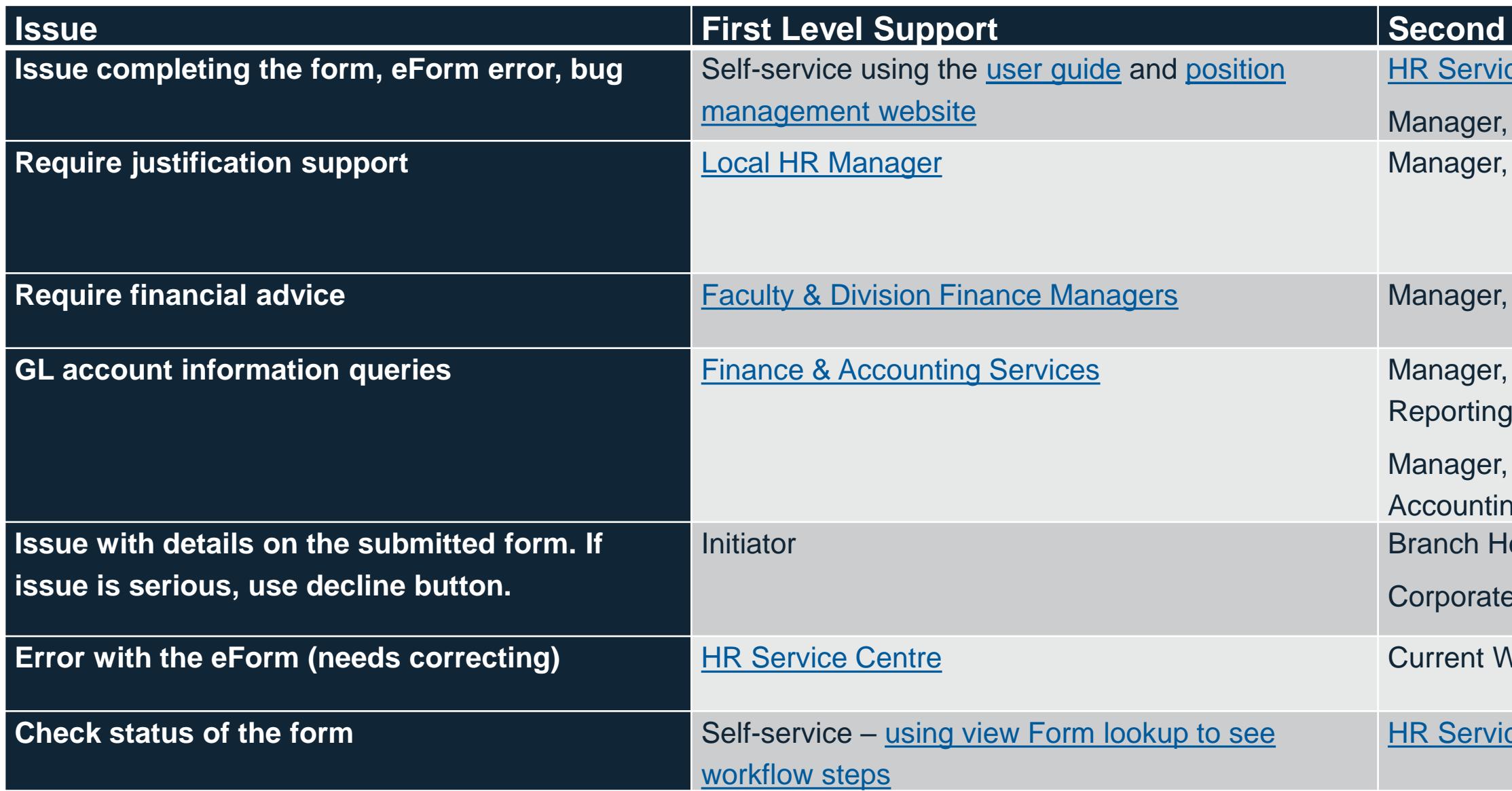

### **ILevel Support**

ce Centre

- **HR Services**
- **HR Partnerships & Advisory**

**Faculty & Division Finance** 

**Management Accounting &** 

- Research & Financial
- ng
- lead/Head of School
- e Manager
- **Workflow Recipient**

ce Centre

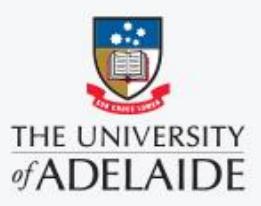

## **Approver Guide**

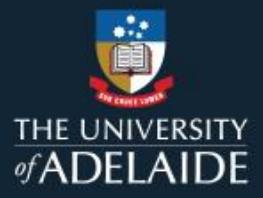

## **Approver Overview**

- Justification eForms are approved in the [HCM SSO Approval list](https://hcm.adelaide.edu.au/psc/hcm92uat/SSO_UOA/SSO_UOA/c/NUI_FRAMEWORK.PT_LANDINGPAGE.GBL?)
- A notification email is sent to the approver with a link to the approval worklist
- A PDF version of the Justification eForm is automatically attached when the form is submitted. It can be found in the attachment list and is useful when reviewing.
- Review the form paying particular attention to key fields such as the type of request, contract type, classification, funding type (position/job differences) and the adequacy of justification questions.
- Approve form if satisfied, or decline the form with commentary if you are not satisfied with the information provided.

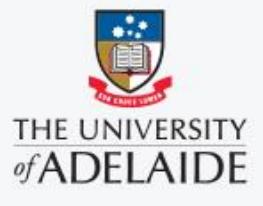

### **Notifications**

## **Submitted – pending approval Approved – sent for processing**

Your appointment and recruitment request has been approved and forwarded to Human Resources for action.

If the request relates to a contract renewal, please initiate the CRAFT renewal process in accordance with this approval.

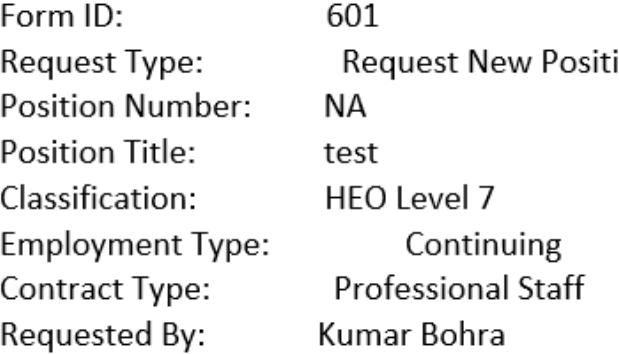

Please use the following link to view and download the approved request: Click here

Should you have any questions about this request, please contact the HR Service Centre on 8313 1111 and quote the Form ID above.

Notifications are sent to the Initiator on final approval and rejection. An email is sent to the Approver advising of pending approvals. Once fully approved, and email is sent to HR for processing the form.

An appointment and recruitment request has been submitted for your approval.

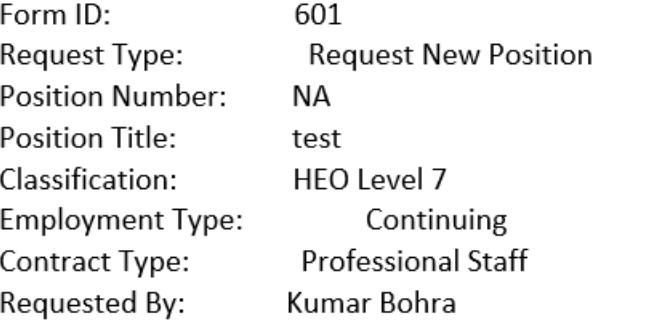

Please review the request and action as appropriate.

Should you have any questions about this request, please contact the HR Service Centre on 8313 1111.

The University of Adelaide, AUSTRALIA 5005

Note: Please do not reply to this email. This mailbox does not allow incoming messages.

Clicking Review the Request will take you into the SSO/Fluid worklist in PeopleSoft or you can navigate to this worklist manually by logging into SSO.

ion

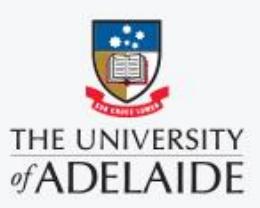

### **Workflow Approval Screen**

The PDF version of the justification form will be attached to the workflow. This document is easier to review than the fluid page.

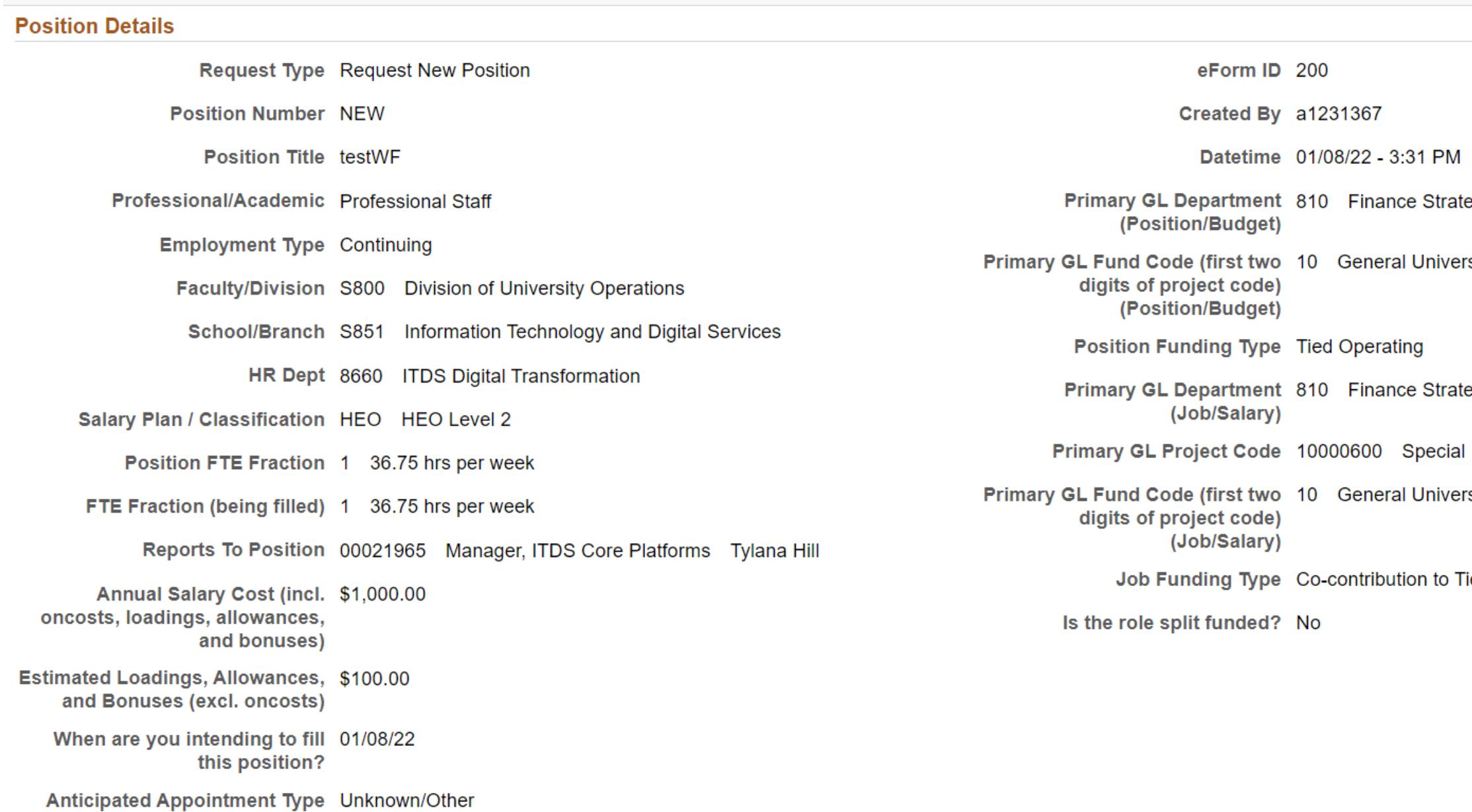

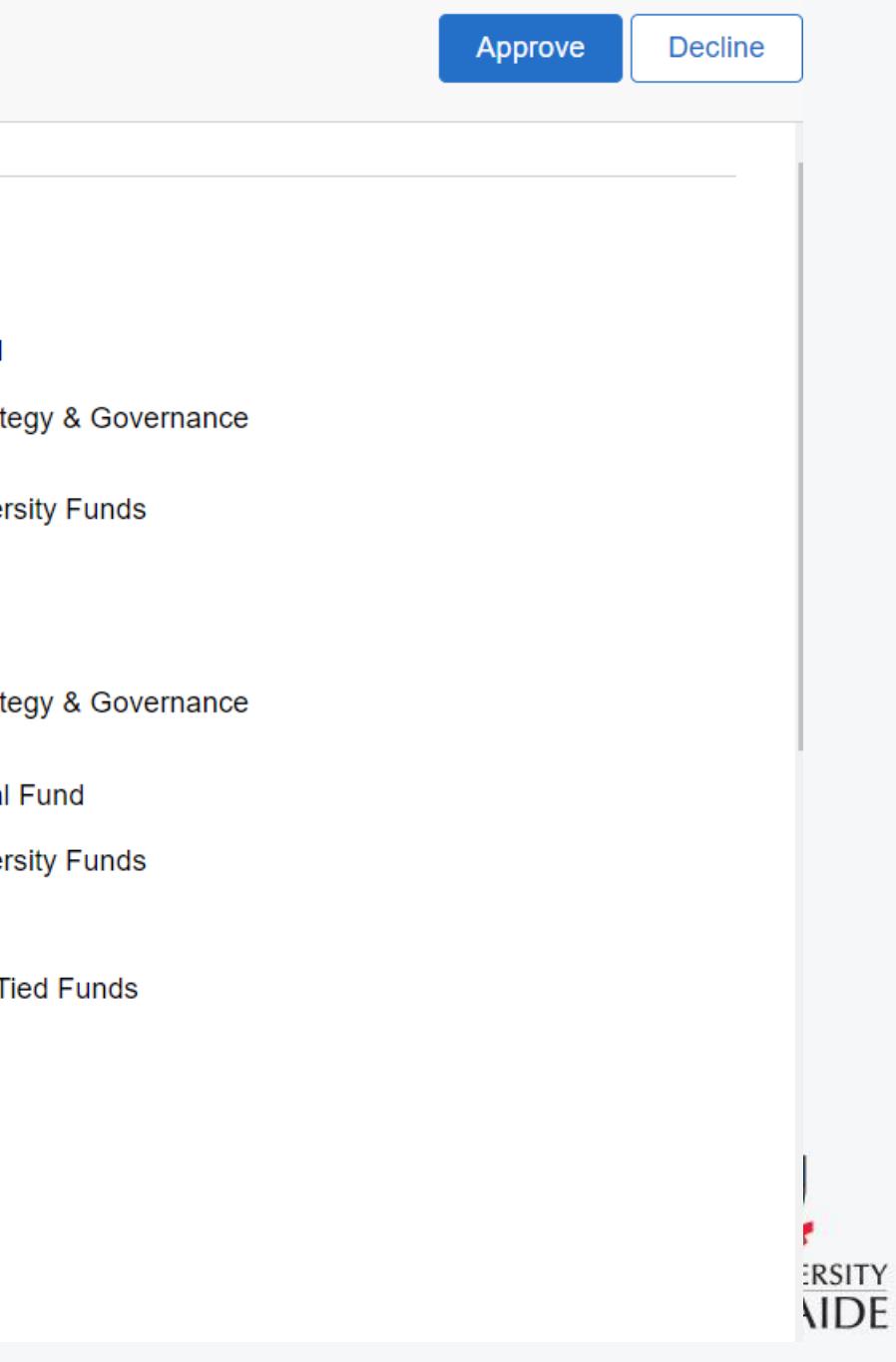

## **Example Form and PDF Output**

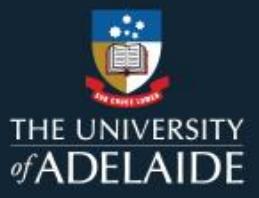

### the common contract of the common contract of the common contract of the common contract of the common common common **Contract Contract**  $\overline{\phantom{0}}$

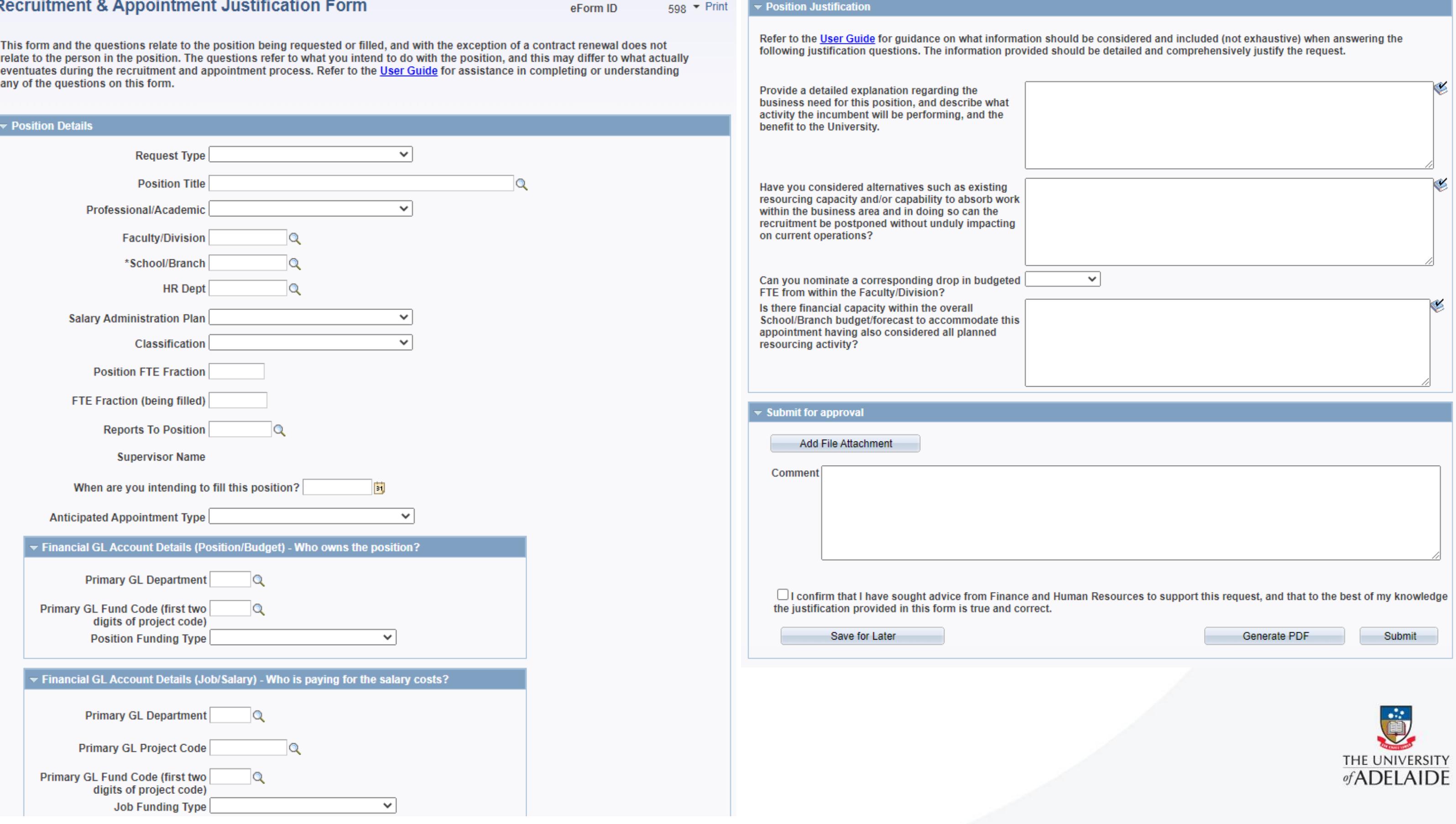

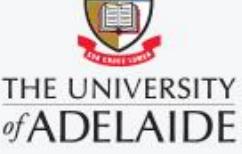

## **Justification Form – PDF Output**

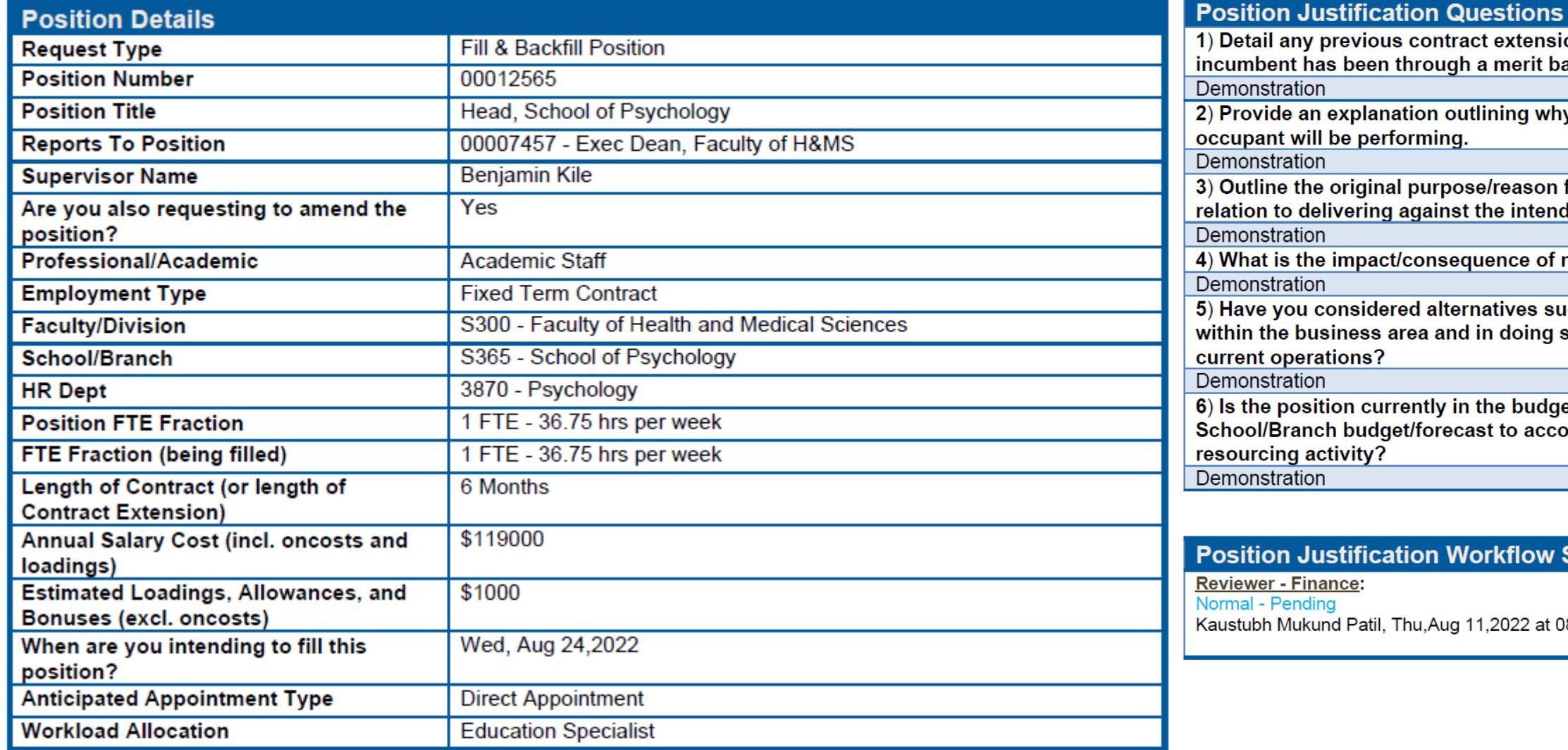

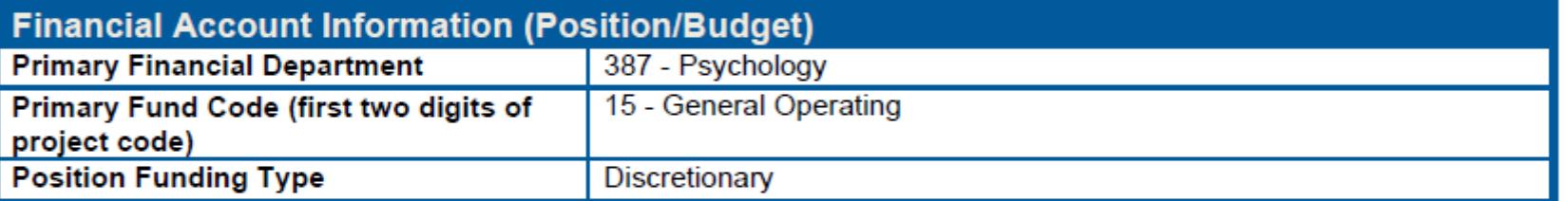

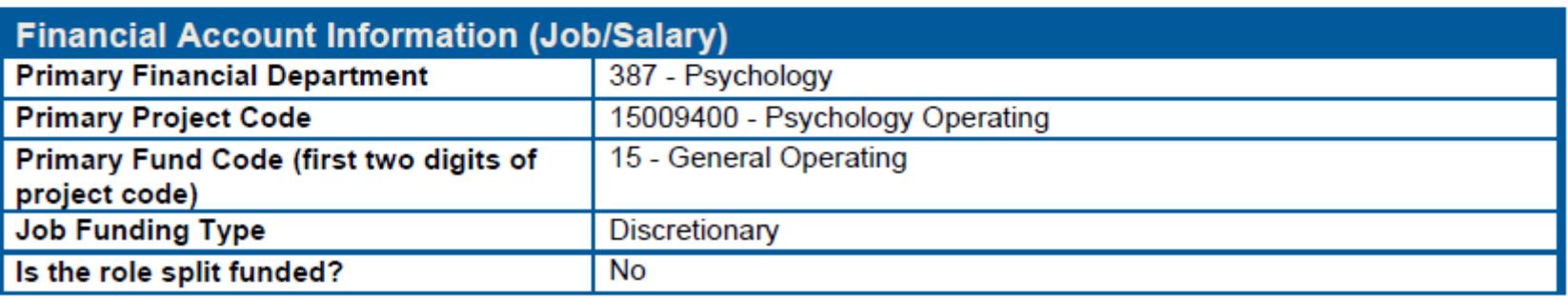

insion history for the current incumbent in this position, and specify if the t based selection process.

why this position needs to be renewed, and describe what activity the

on for the position, and describe how the incumbent has performed in ended objectives. Is an extension warranted?

of not proceeding with this request?

s such as existing resourcing capacity and/or capability to absorb work ng so can the recruitment be postponed without unduly impacting on

dget/forecast and is there financial capacity within the overall ccommodate this appointment having also considered all planned

### w Status

at 08:08:17

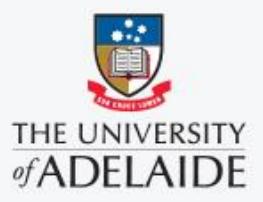